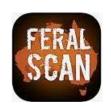

# How to install the **FeralScan App** on an android device

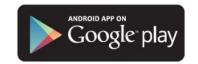

## Installing the App is easy

## 1. Select 'Play Store'

Open the Google Play store App on your Android device.

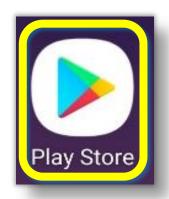

### 2. Install FeralScan

Type 'FeralScan' into the search bar, and select the FeralScan icon from the list, then tap 'install'.

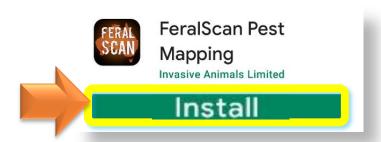

### 3. Locate the App

Once installed, open the FeralScan App on your device to start recording information.

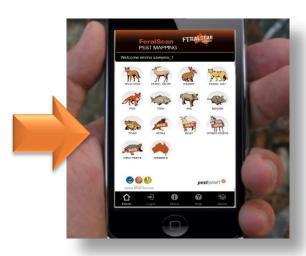

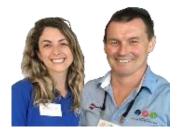

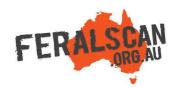

#### **Helpful hints:**

- Please ensure you are in mobile reception or internet range when installing the App.
- You may be asked to enter your Google Play Store password during installation.
- If you already have the FeralScan App downloaded, please click 'update' rather than 'install'.
- Once installed on your device, the App can be used to record pest animal information in remote areas. Please Login (or register) before use.

For assistance, contact feralscan@feralscan.org.au or phone 0407 622 191